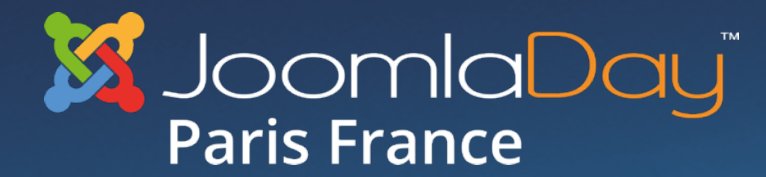

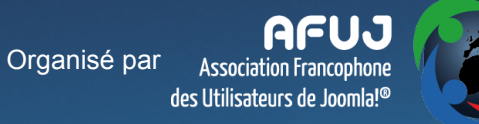

### 30 AVRIL 2016  $\bullet$   $\bullet$  $\bullet\bullet$

### Joomla! 3.5

### Quoi de neuf, docteur?

#jd16fr

### Support de PHP 7 Doublez la rapidité de Joomla! et divisez par deux la consommation de mémoire système avec PHP 7.

E-mails de mise à jour Maintenir Joomla! à jour avec la notification par e-mail des nouvelles versions.

> Exportation des infos système de Joomla! pour améliorer le support.

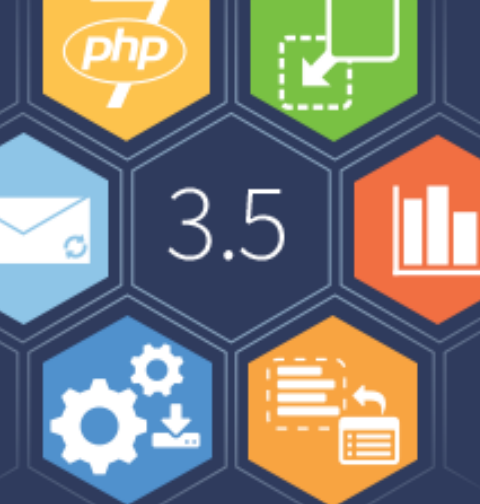

### Faites-en plus.

Glisser/déposer des images Désormais, vous pouvez glisser/déposer des images directement dans l'éditeur.

> Données anonymes Des infos système pour améliorer les futures versions de Joomla!

Insérer des modules dans des articles Insérez des modules dans des articles, et non plus seulement dans des positions de template.

· Publiée le 22 mars 2016

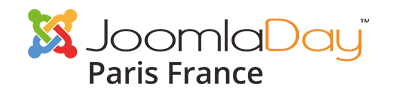

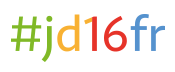

## Quoi de neuf ?

- $\bullet$  PHP 7
- Glisser-déposer des images dans l'éditeur par défaut,
- Insertion de module dans un article
- Notifications par email des nouvelles versions de Joomla,
- Exportation des informations système,
- Statistiques anonymes

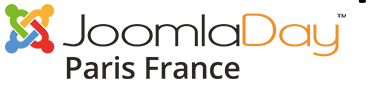

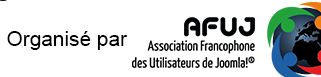

### PHP 7

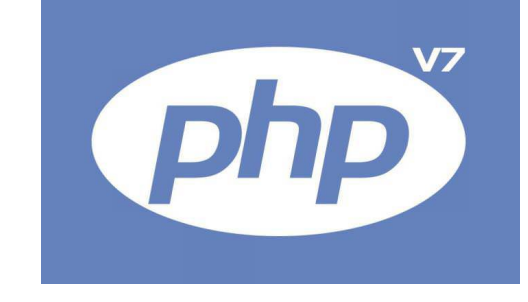

- Publiée le 3 décembre 2015
- « PHP 7 est plus rapide. » principale promesse faite par Zend et les contributeurs principaux du projet PHP

- Nouveau « moteur » : PHPNG
- Version 7.0.6 depuis ... hier

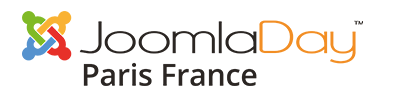

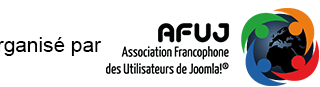

### PHP 7

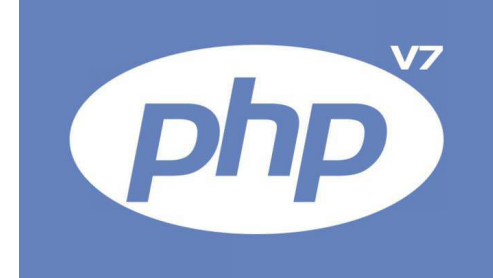

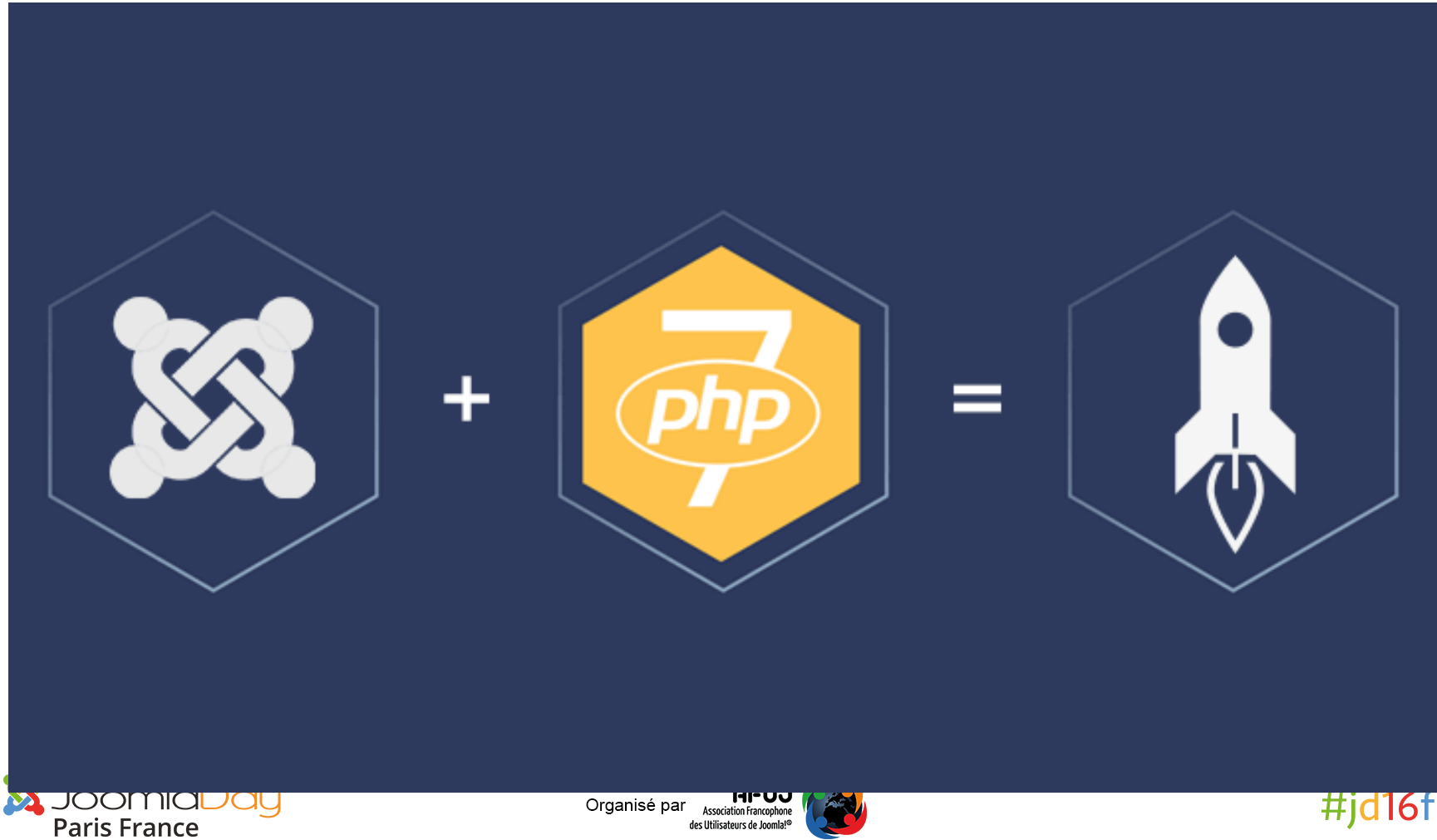

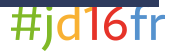

Organisé par<br>
Association Francophone<br>
des Utilisateurs de Joomlal®

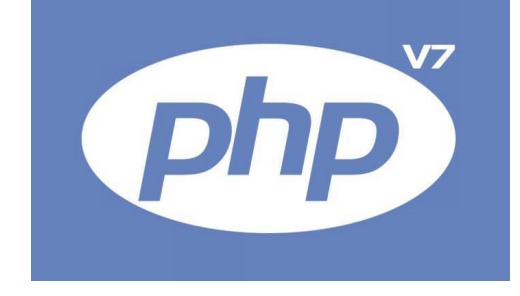

- Environnement de test
- Joomla 3.5.1
- PHP 5.6.10 vs. PHP 7.0.0
- Données d'exemples en anglais
- Mesures sur
	- $-$  Accueil : 8 modules et article (com\_content)
	- Résultat de recherche (com search)
	- Affichage d'une image aléatoire (com\_content avec un module inséré dans un article)

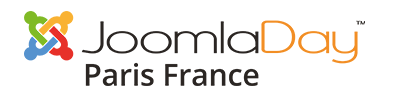

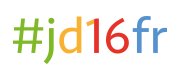

### Joomla! 3.5.1 & PHP 5.6.10

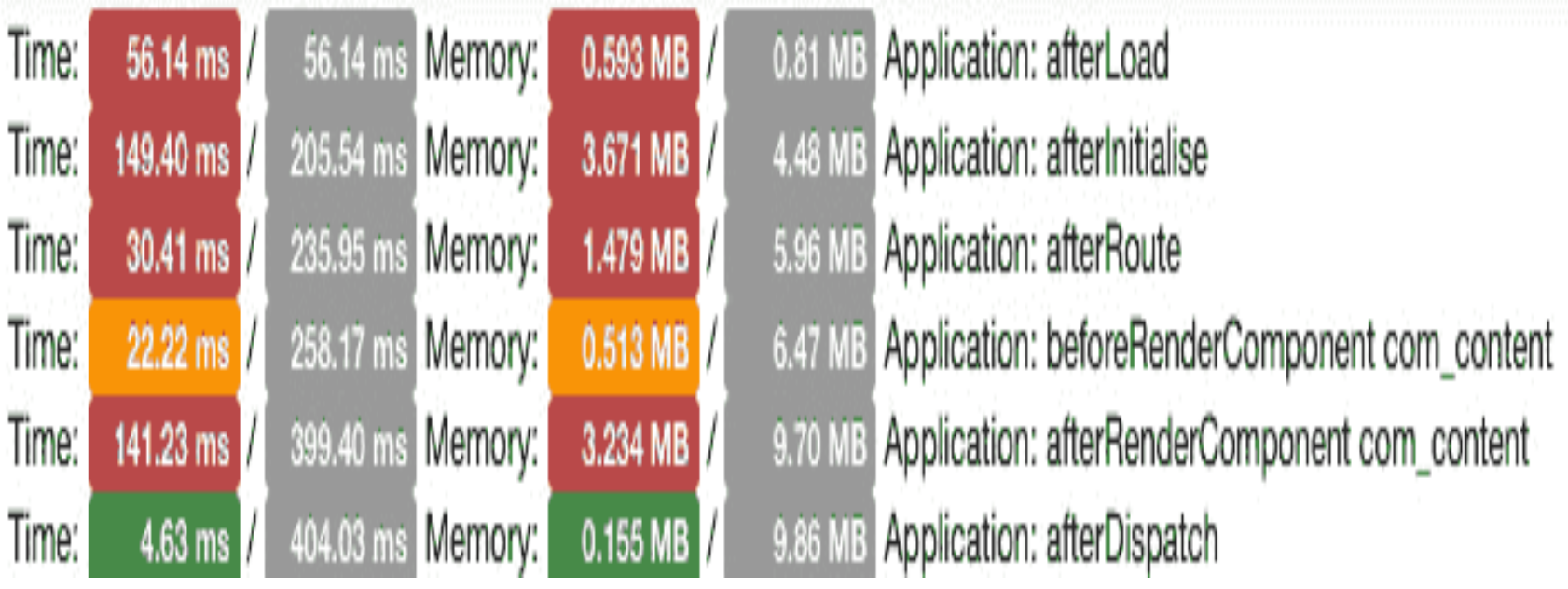

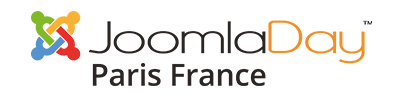

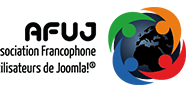

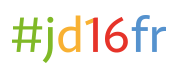

0.000 MB  $0.06$  ms  $\vert$ 220.65 ms Memory: Time: Time: 225.86 ms Memory: 0.096 MB  $5.21$  ms  $\overline{1}$ Memory: 0.000 MB Time:  $0.37$  ms 226.23 ms Memory:  $0.012$  MB Time:  $3.88$  ms 230.11 ms Time: Memory: 230.31 ms 0.000 MB  $0.20$  ms 0.014 MB Time: 232.09 ms Memory:  $1.78$  ms 234.37 ms Memory: 0.143 MB Time: 2.28 ms

Application: beforeRenderModule mod\_tags\_similar (Similar Tags 2) 7.87 MB Application: afterRenderModule mod\_tags\_similar (Similar Tags 2) 7.97 MB Application: beforeRenderModule mod\_menu (Top) 7.97 MB Application: afterRenderModule mod\_menu (Top) 7.98 MB Application: beforeRenderModule mod\_search (Search) 7.97 MB Application: afterRenderModule mod search (Search) 7.99 MB Application: afterRender 8.13 MB

#jd16fr

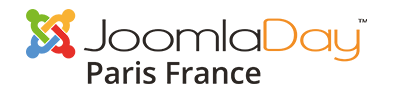

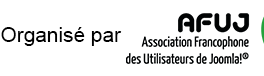

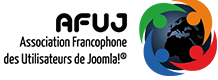

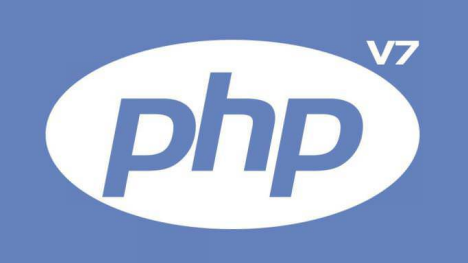

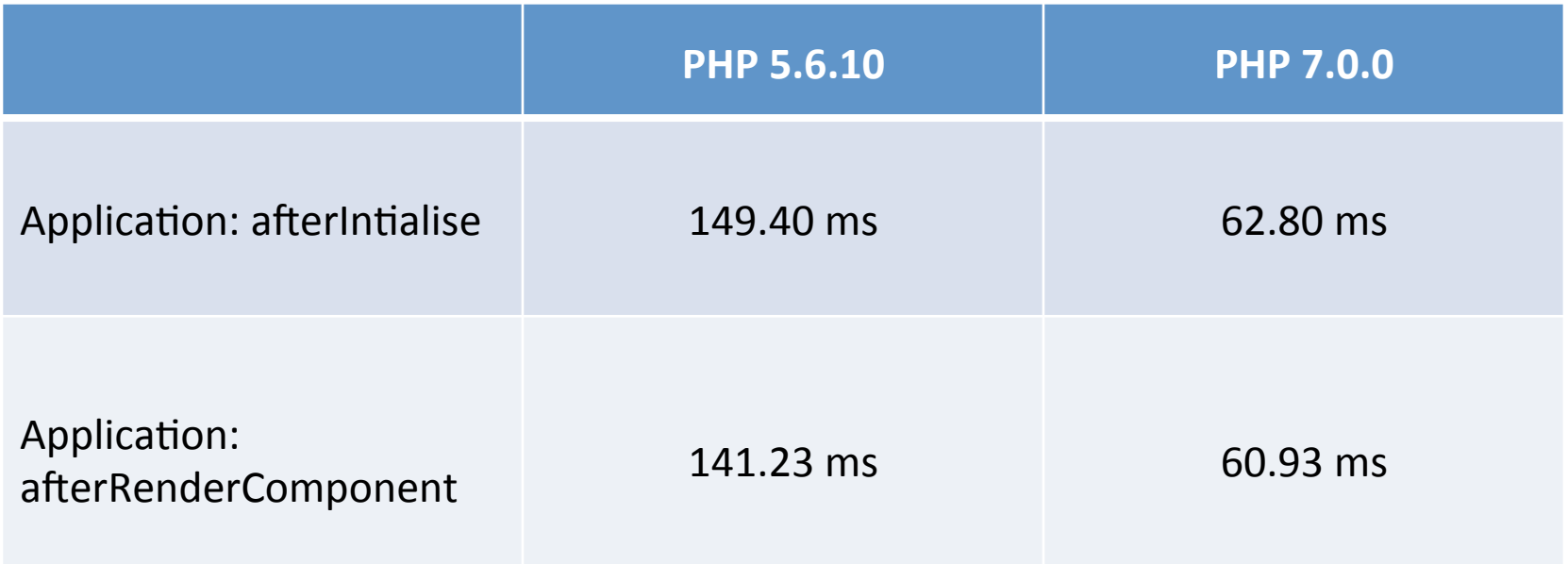

- Environ x2 plus rapide !
- Moins gourmand en ressources!

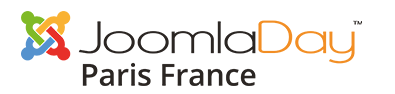

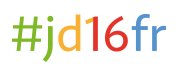

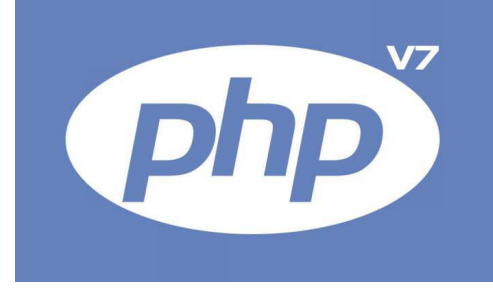

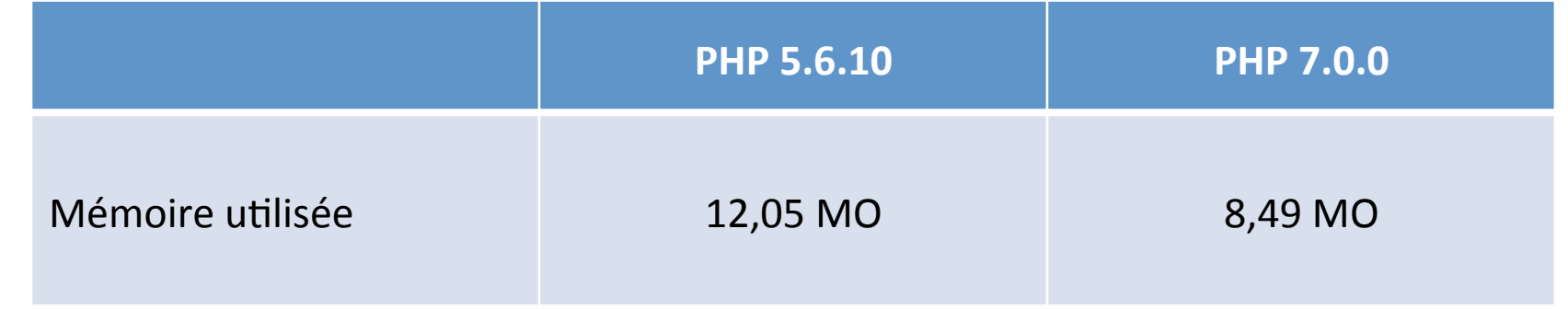

PHP 5.6.10

### **Time**

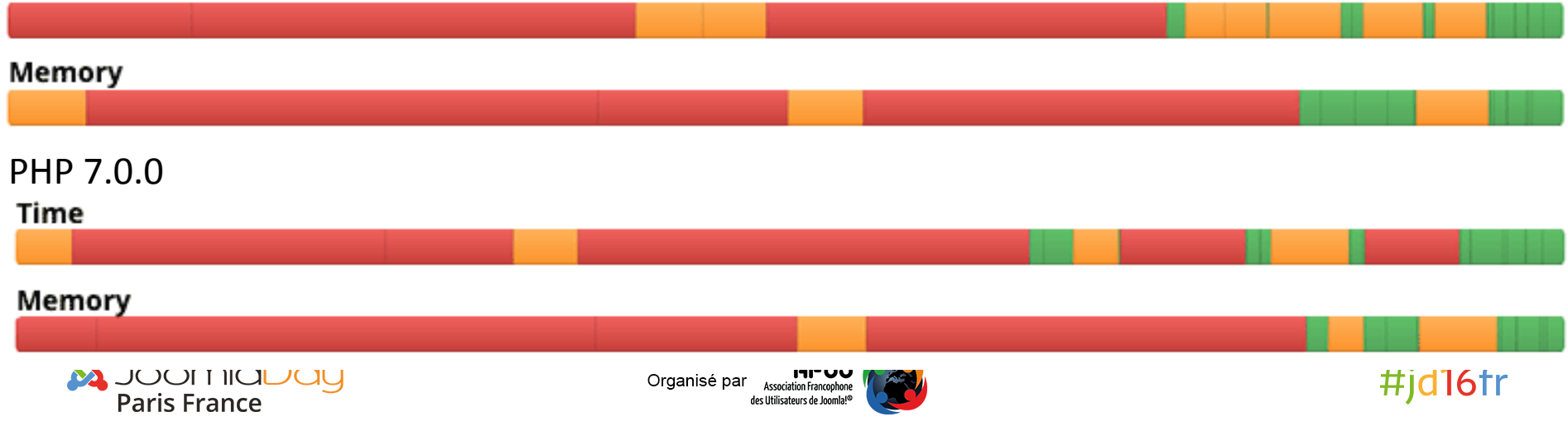

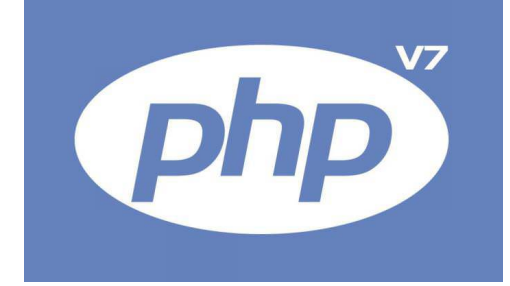

- Pas simple gain isolée  $\rightarrow$  chaque tache est plus rapide !
- Test sans cache et sans compression des données
- Attention : Joomla supporte PHP 7 mais pas **forcément toutes vos extensions...**  $\rightarrow$ MISE À JOUR

Source: https://www.gavick.com/blog/joomla-php-7-speedtest

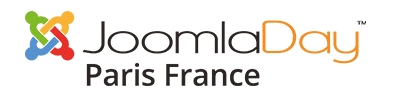

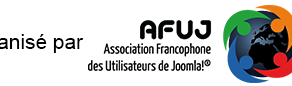

### Tiny MCE et le glisser-déposé d'images

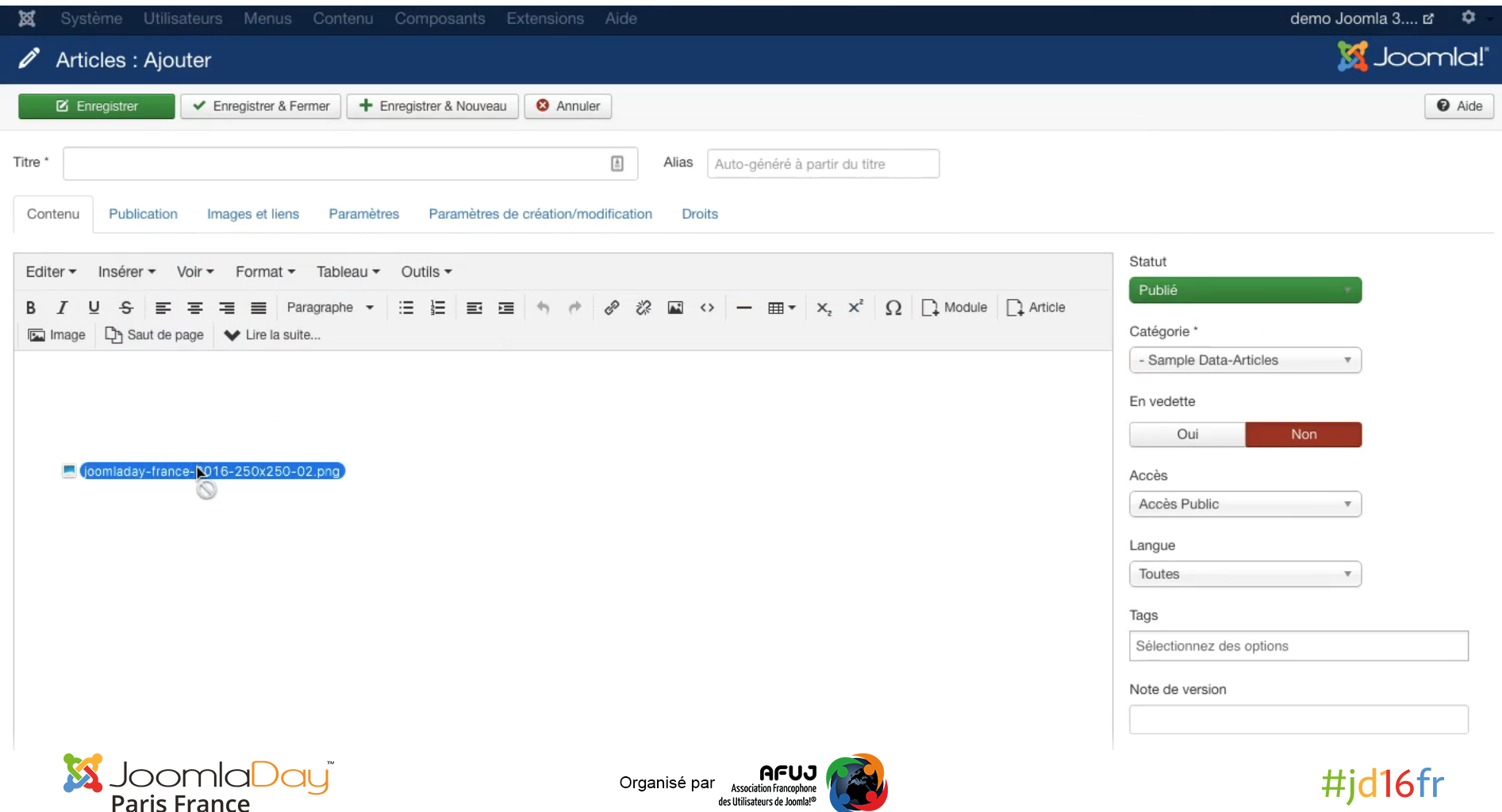

### Insertion de module dans un article

- Simplification de la procédure existante depuis J!1.5
- Dans TinyMCE, nouveau bouton « module »

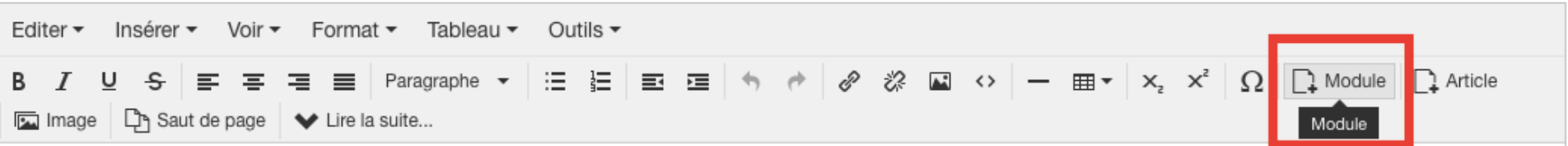

• Fenêtre modale de choix du module

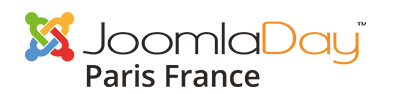

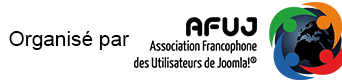

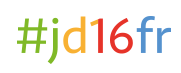

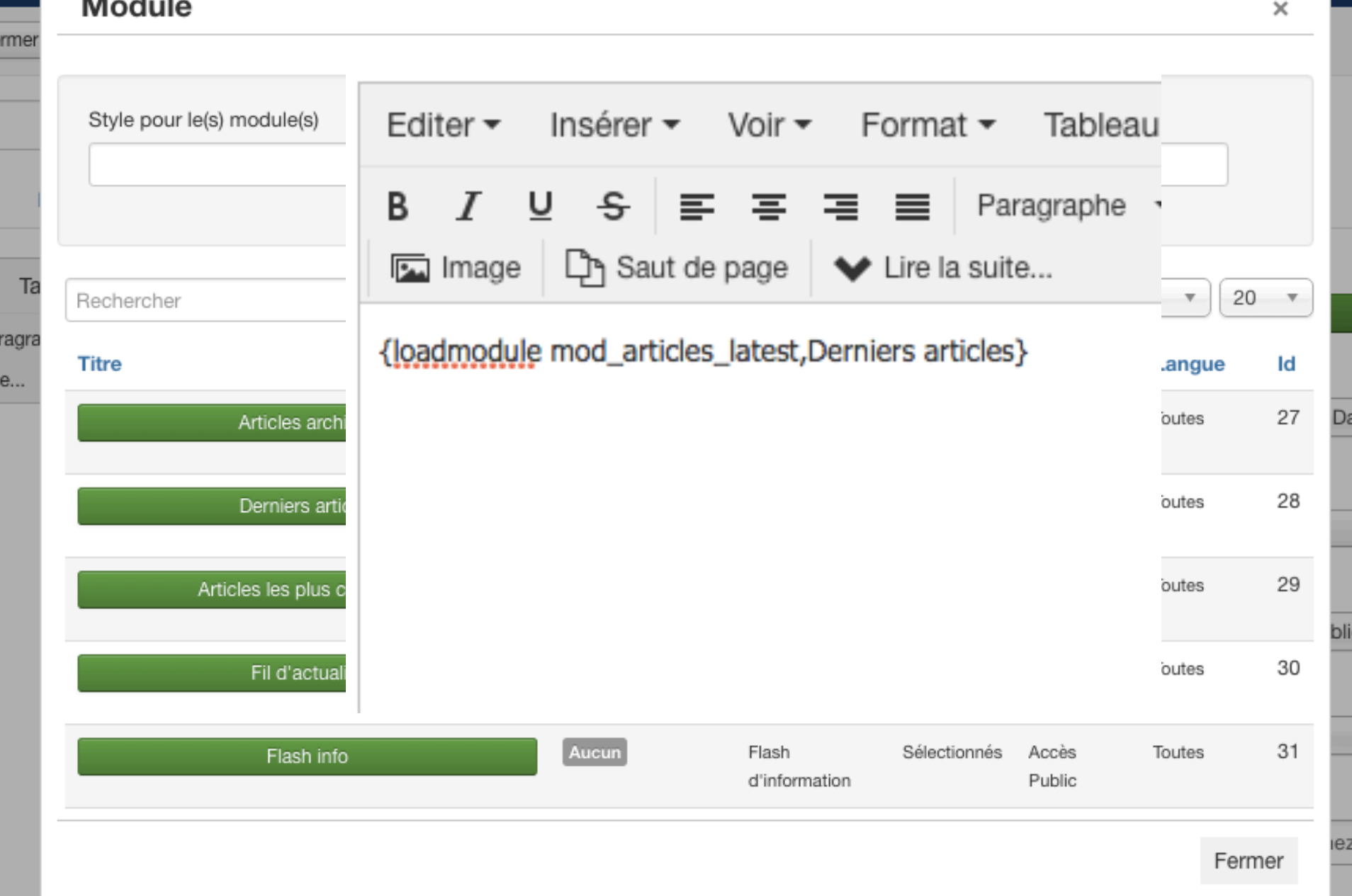

**INVIL UL VUISI** 

### Insertion de module dans un article

- Les modules doivent être créés et répertoriés dans le Gestionnaire de modules avant
- Pas besoin d'affecter le module à une position avant.
- Choix :
	- $-$  de la position = tous les modules de cette position
	- d'un module spécifique
- Uniquement avec TINY MCE

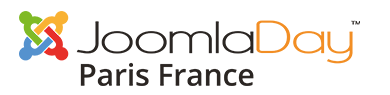

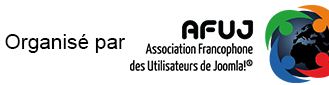

# Notification de mise à jour

• E-mail envoyé lors des mises à jour de Joomla! à tous les Supers Utilisateurs

Système - Notification de Mise à jour de Joomla!

system / updatenotification

Ce plug-in vérifie périodiquement la disponibilité de nouvelles versions de Joomla! Quand une i Astuce pro : il est possible de modifier le message en substituant le contenu des constantes su PLG SYSTEM UPDATENOTIFICATION EMAIL BODY.

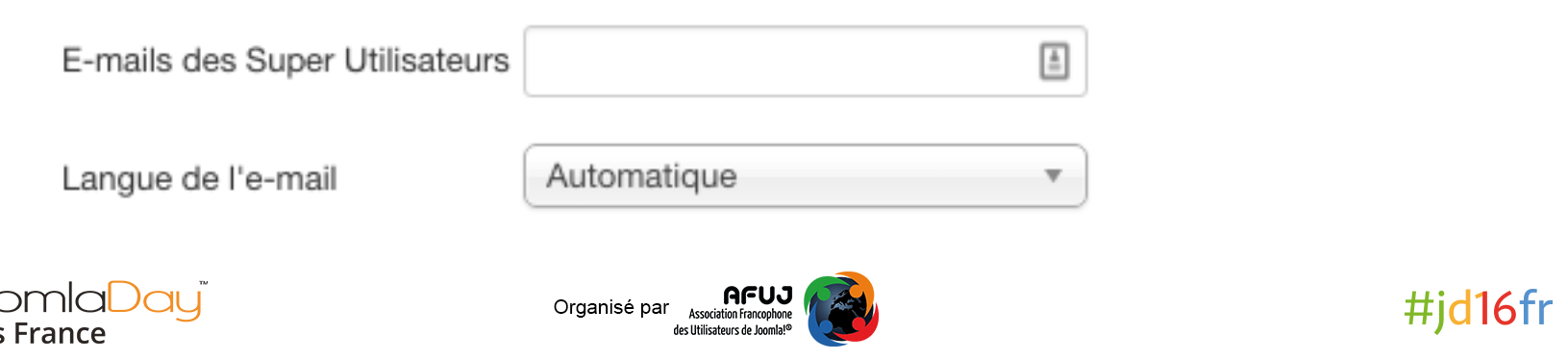

# Notification de mise à jour

• Possibilité de personnaliser l'e-mail

Substitution des clés :

PLG SYSTEM UPDATENOTIFICATION EMAIL SU BJECT 

PLG SYSTEM UPDATENOTIFICATION EMAIL B ODY. 

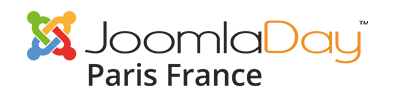

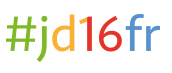

# Exportation des infos système

• Aide pour les questions sur les forum

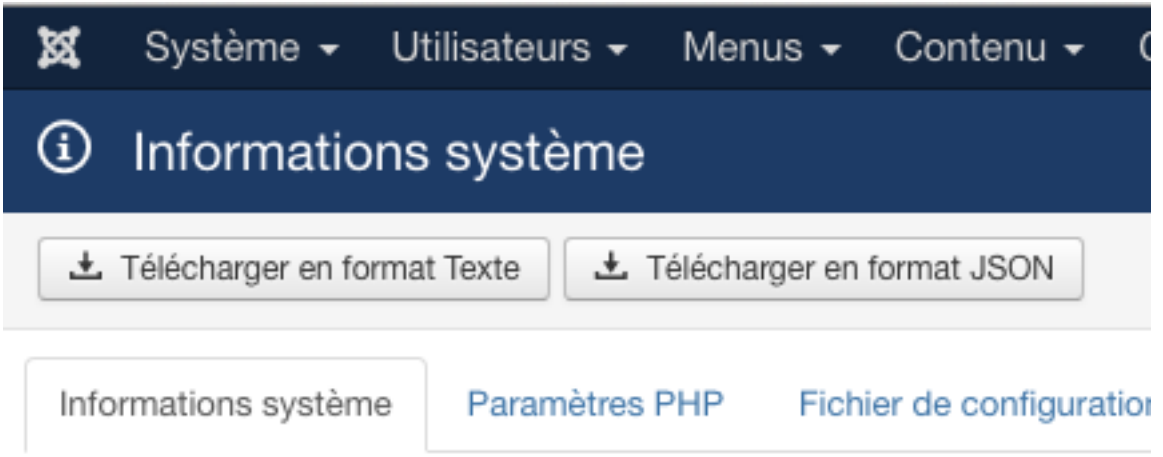

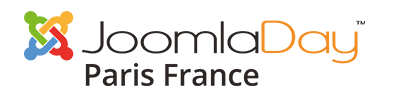

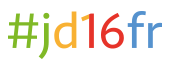

## Exportation des infos système

php: Darwin MacBookAir 15.4.0 Darwin Kernel Version 15.4.0: Fri Feb 26 22:08:05 PST 2016; root:xnu-3248.40.184~3/RELEASE\_X86\_64 x86\_64dbversion: 5.5.42dbcollation: utf8\_general\_cidbconnectioncollation: utf8mb4\_general\_ciphpversion: 5.6.10 server: Apache/2.2.29 (Unix) mod\_wsgi/3.5 Python/2.7.10 PHP/5.6.10 mod\_ssl/2.2.29 OpenSSL/0.9.8zh DAV/2 mod\_fastcgi/2.4.6 mod\_perl/2.0.9 Perl/v5.22.0sapi\_name: apache2handler version: Joomla! 3.5.1 Stable [ Unicorn ] 05-April-2016 22:45 GMTplatform: Joomla Platform 13.1.0 Stable [ Curiosity ] 24-Apr-2013 00:00 GMTuseragent: Mozilla/5.0 (Macintosh; Intel Mac OS X 10 11 4) AppleWebKit/537.36 (KHTML, like Gecko) Chrome/50.0.2661.86 Safari/537.36-Paramètres PHP safe\_mode: falsedisplay\_errors: falseshort\_open\_tag: truefile\_uploads: truemagic\_quotes\_gpc: false register\_globals: falseoutput\_buffering: falseopen\_basedir: session.save\_path: xxxxxx session.auto\_start: 0disable\_functions: xml: truezlib: true zip: true mbstring: trueiconv: truemax\_input\_vars: 1000--------------Fichier de configuration-============= offline: 0 **<u>sti in Joonnic Diddi</u>** de revenir ultérieurement, Organisé par Association Francophone **Paris France** des Utilisateurs de Joomla!®

## Exportation des infos système

### =============

=============

Informations système

php: Darwin MacBookAir 15.4.0 Darwin Kernel Version 15.4.0: Fri Feb 26 22:08:05 PST 2016; root:xnu-3248.40.184~3/ RELEASE\_X86\_64 x86\_64 dbversion: 5.5.42 dbcollation: utf8\_general\_ci dbconnectioncollation: utf8mb4\_general\_ci phpversion: 5.6.10

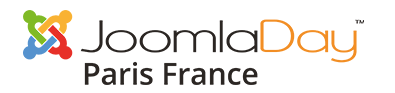

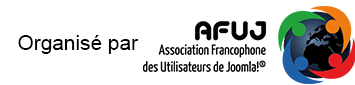

## Statistiques anonymes

• Message sur le panneau d'administration

### Joomla! aimerait obtenir votre permission pour recueillir des statistic

Afin de mieux comprendre les environnements d'installation et d'utilisation finale, ce plugin a été créé pour envoyer des sta quelque moment que ce soit. Vous pouvez modifier ces paramètres ultérieurement à partir de Plug-ins => Système - Statist

Activer les statistiques Joomla?

Une seule fois Toujours Jamais

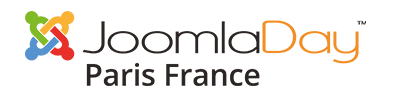

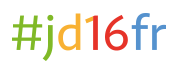

## Statistiques anonymes

- version de PHP,
- celle du CMS,
- le type de base de données,
- la version de base de données
- et le type de serveur.

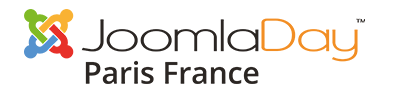

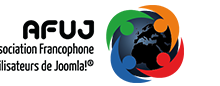

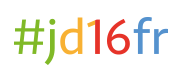

## **Statistiques anonymes**

### Système - Statistiques Joomla

system / stats

Plugin système qui envoie des statistiques sur l'environnement à un serveur contrôlé par le projet Joomla! pour des analyses statistiques. Les statistiques envoyées incluent la version de PHP, du CMS, le type de base de données, la version de base de données et le type de serveur.

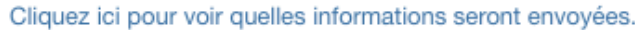

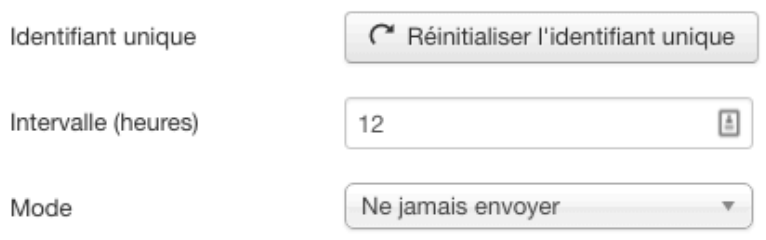

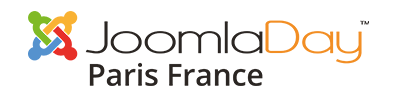

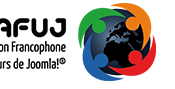

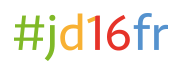

## Outils en barre d'état

Visiteurs 1 Admin 8 0 ■ Voir le site  $\overline{0}$ - Déconnexion

- Voir le site
- Nbre de visiteurs / administrateurs connectés
- Nbre de messages
- **Déconnexion rapide**
- Voir l'administration

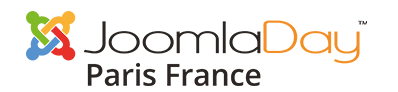

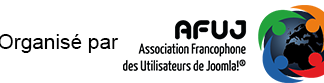

## Outils en barre d'état

### Barre de statuts

Administration

• Module Admin

XX

Le module 'mod\_status' affiche une barre avec, selon les paramètres c<br>• Statuts utilisateur messagerie interne de Joomla, un raccourci pour afficher le site. Ce module doit être placé en position 'status' avec le template par défa

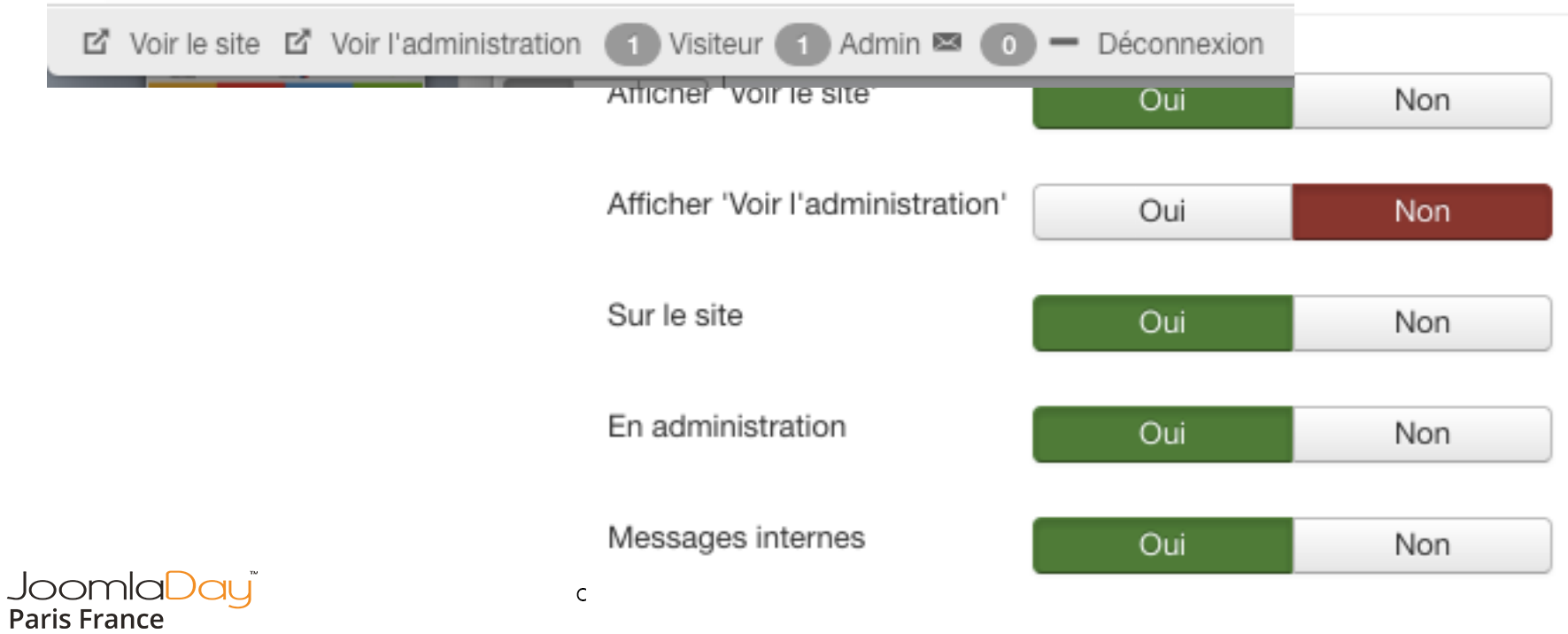

## d'envois d'e-mails

### Réglages e-mail

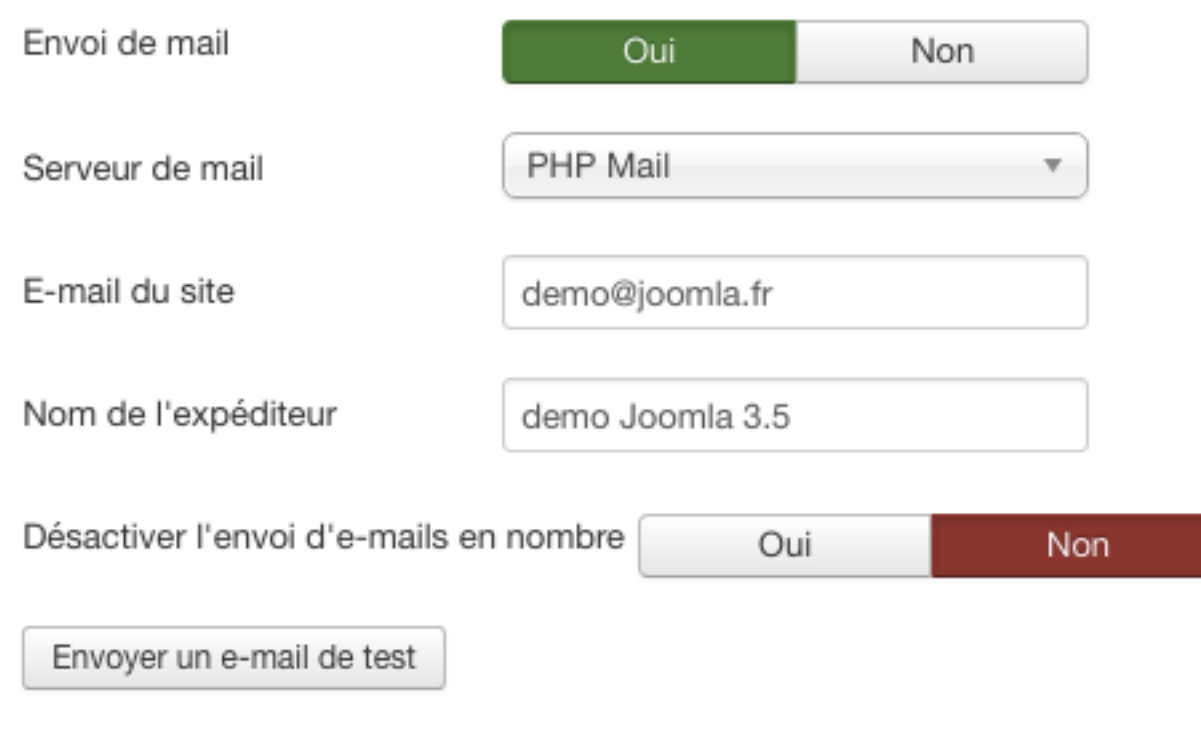

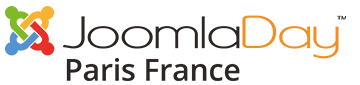

### Personnalisation du CSS du template Protostar

• Ajouter un fichier **user.css** dans templates/protostar/css/ 

<link href="http://localhost/J35/index.php/component/search/?Itemid=435&format=opensearch" rel="search" opensearchdescription+xml"> <link rel="stylesheet" href="/J35/templates/protostar/css/template.css"> <link rel="stylesheet" href="/J35/templates/protostar/css/user.css?4b97d89c872b90cac7bdc3c9faaca193"> <link rel="stylesheet" href="/J35/media/system/css/frontediting.css">

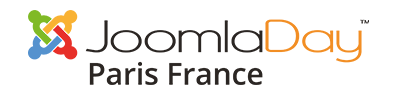

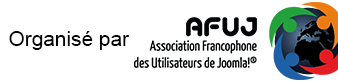

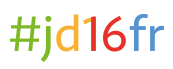

## Compteur d'éléments

- Nombre d'articles :
	- publiés,
	- non publiés
	- dans la corbeille
- Dans le gestionnaire de catégories:
	- les articles,
	- bannières,
	- contacts et fils d'actualité.

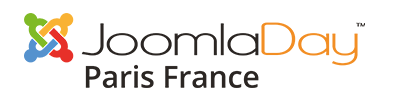

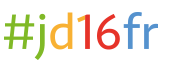

### Compteur d'éléments

### • Joomla 3.4

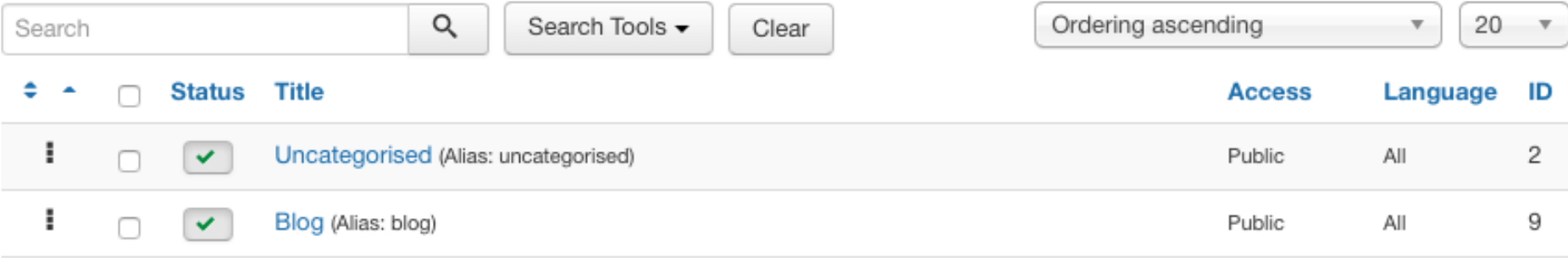

### • Joomla 3.5

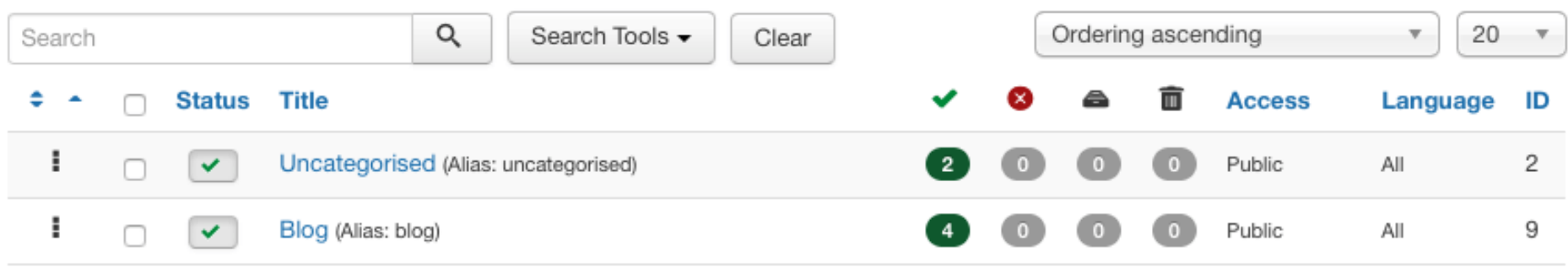

**Paris France** 

## Compteurs d'éléments

- Marc Dechèvre
- Salle Plénière
- 11h40
- Comment devenir un Testeur de Joomla?

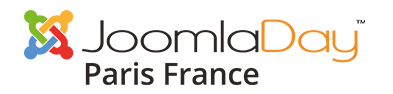

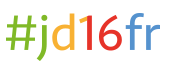

• Merci de votre attention

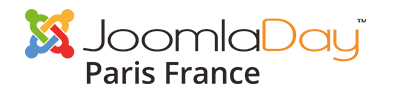

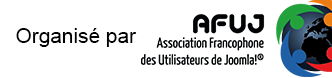

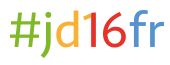